# ArchMIConnect<sup>\*\*</sup>

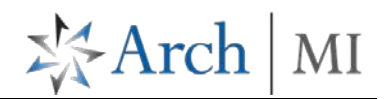

## **Manage Your Arch MI Pipeline**

Manage your Arch MI **Pipeline**!

Log in to **ArchMIConnect®:**

- **Mortgage Banking Lenders** go to: [www.archmi.com](http://www.archmi.com/)
- **Credit Unions** go to: [www.archmicu.com](http://www.archmicu.com/)
	- Enter your **User ID** and **Password**
	- Click on the **Log In to ORIGINATION** button

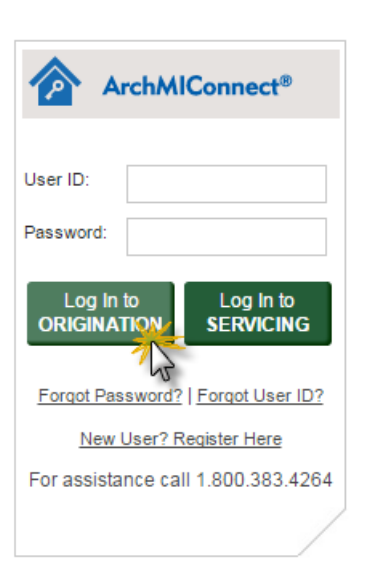

Click on the **MY ORDERS** or **COMPANY ORDERS** link under MI REQUESTS – PIPELINE SUMMARY on the Home Page. Or, you may go directly to specific links, like **Action Required**, **Commitments**, etc.

- 1. Multiple actions can be performed from the **MI REQUESTS – PIPELINE** by accessing the link next to your order. See details on page 2.
- 2. Find a specific MI request by using the **Search By** option – OR - find multiple requests by selecting **My Orders** or **Company Orders** and **Filter by Order Status**.
- 3. Click on the **Link** under the **Order Status** column next to the Arch MI order that you need.

Note: Action items can also be viewed in the **Required Action** column with a tool tip if you hover over the icon.

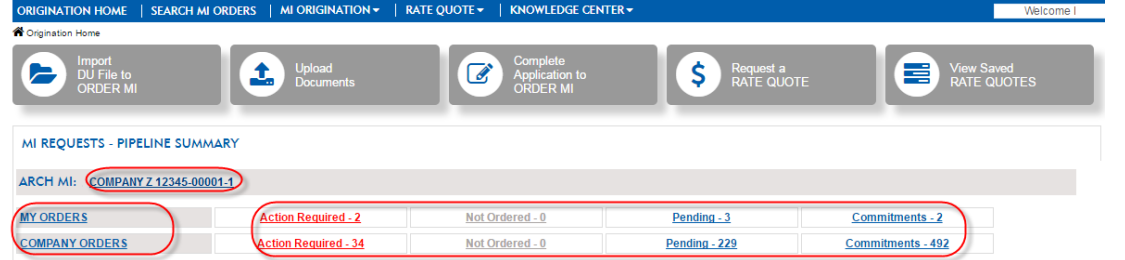

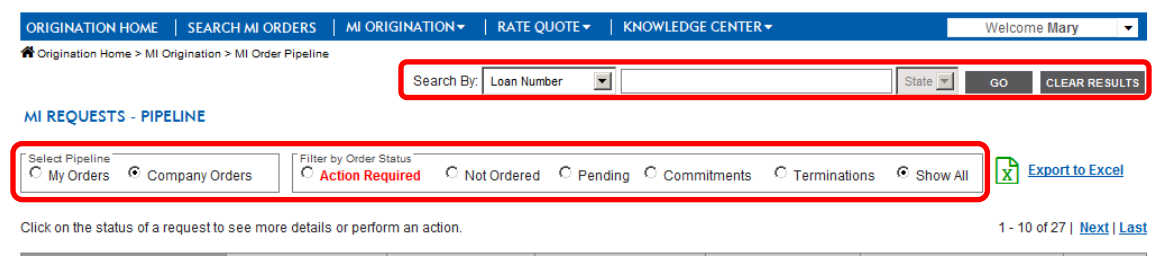

#### MI REQUESTS - PIPELINE

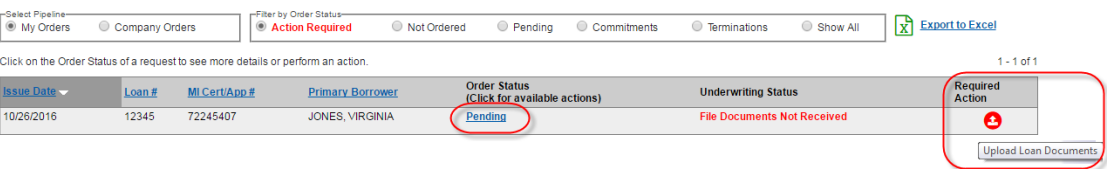

## **ArchMIConnect**®

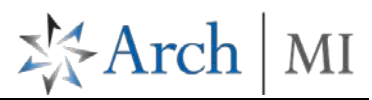

### **MI Pipeline Options**

Perform the available options for your order when the window opens.

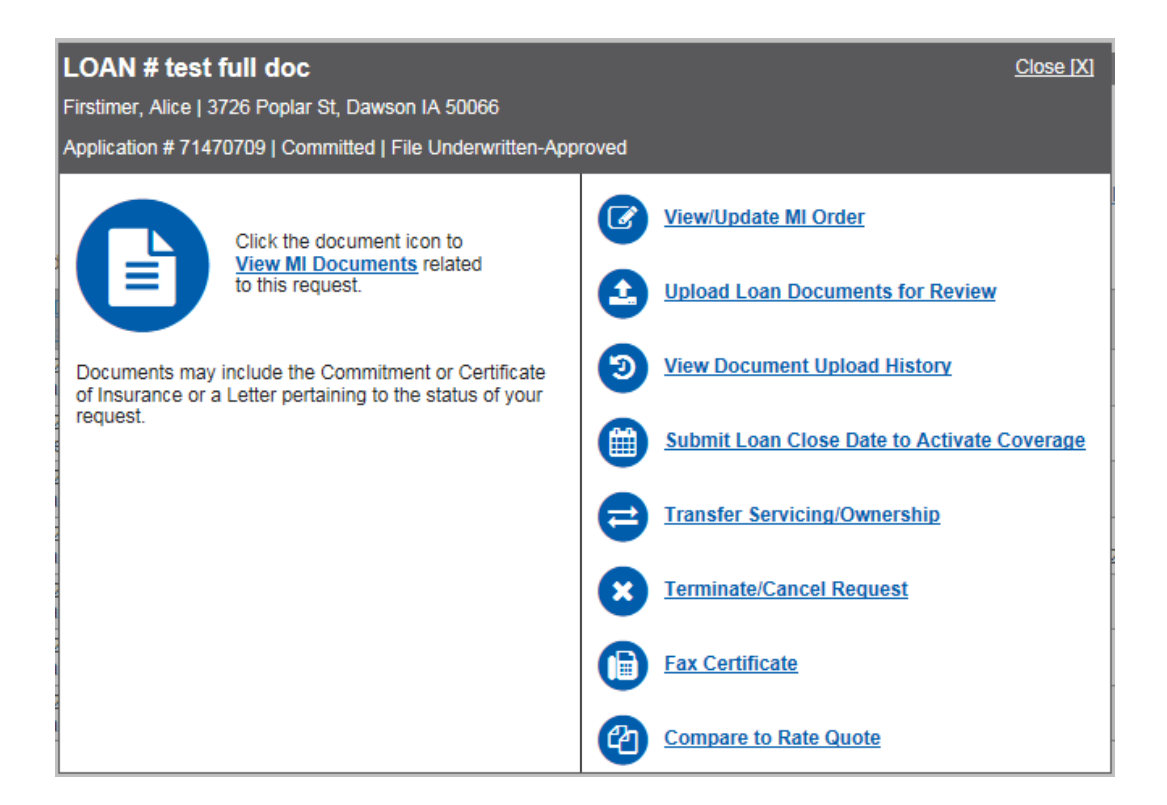

**View MI Documents** – View and print Commitments and Pend letters on full doc submissions.

**View/Update MI Order** – Goes to the **MI Application** page so you can make updates to your request and resubmit to Arch MI.

**Upload Loan Documents for Review** – Upload required documents or conditions for your Non-Delegated (e.g., Full Doc) submissions.

**View Document Upload History** – View a history of all uploaded documents for your request.

**Submit Loan Close Date to Activate Coverage -** Enter closing date on EZMonthly Coverage.

**\*Transfer Servicing/Ownership** - For loans you are not retaining.

\* Service Transfers should be processed prior to entering a Loan Close Date if entered separately. Loan closing dates on Construction loans should be sent to [policyservicing@archmi.com](mailto:policyservicing@archmi.com)

**Terminate/Cancel Request -** For loans that are no longer active in your pipeline.

 **Fax Certificate-** Fax commitment or pend letters to others.

 **Compare to Rate Quote** – A screen will display differences (if any) between your Certificate # and Rate Quote Reference #

**ARCH MORTGAGE INSURANCE COMPANY** | 230 N. ELM ST. | GREENSBORO, NC 27401 **archmi.com** |MCUS-B0158-0417

© 2017 Arch Mortgage Insurance Company. All Rights Reserved. Arch MI is a marketing term for Arch Mortgage Insurance Company,

United Guaranty Residential Insurance Company and United Guaranty Mortgage Indemnity Company. Coverage is available through admitted company only.